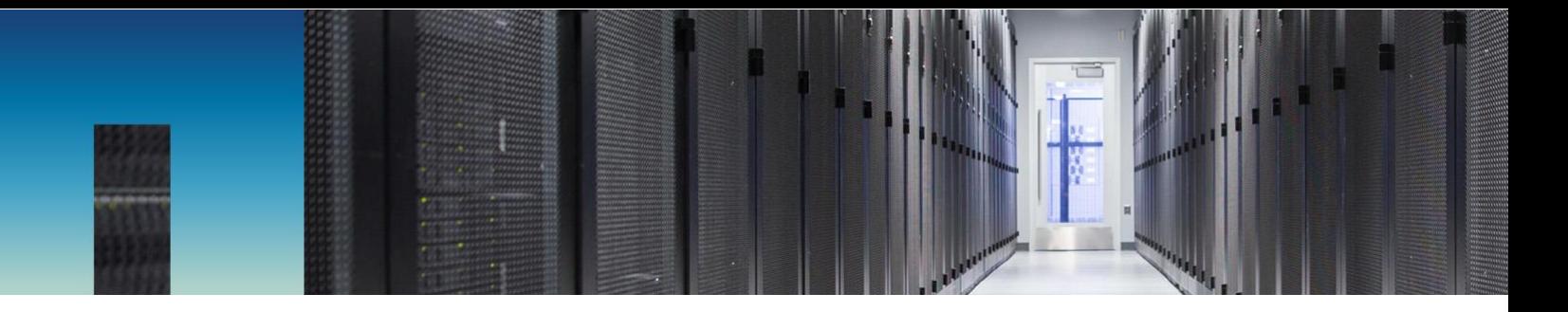

Technical Report

# NetApp HCI Disaster Recovery and Replication With VMware Site Recovery Manager

James Bradshaw, NetApp September 2019 | TR-4795

#### **Abstract**

This document provides a conceptual understanding of disaster recovery and replication with VMware vCenter Site Recovery Manager (SRM) 8.1 on NetApp® HCI.

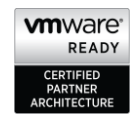

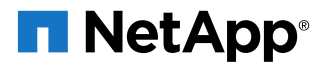

#### **TABLE OF CONTENTS**

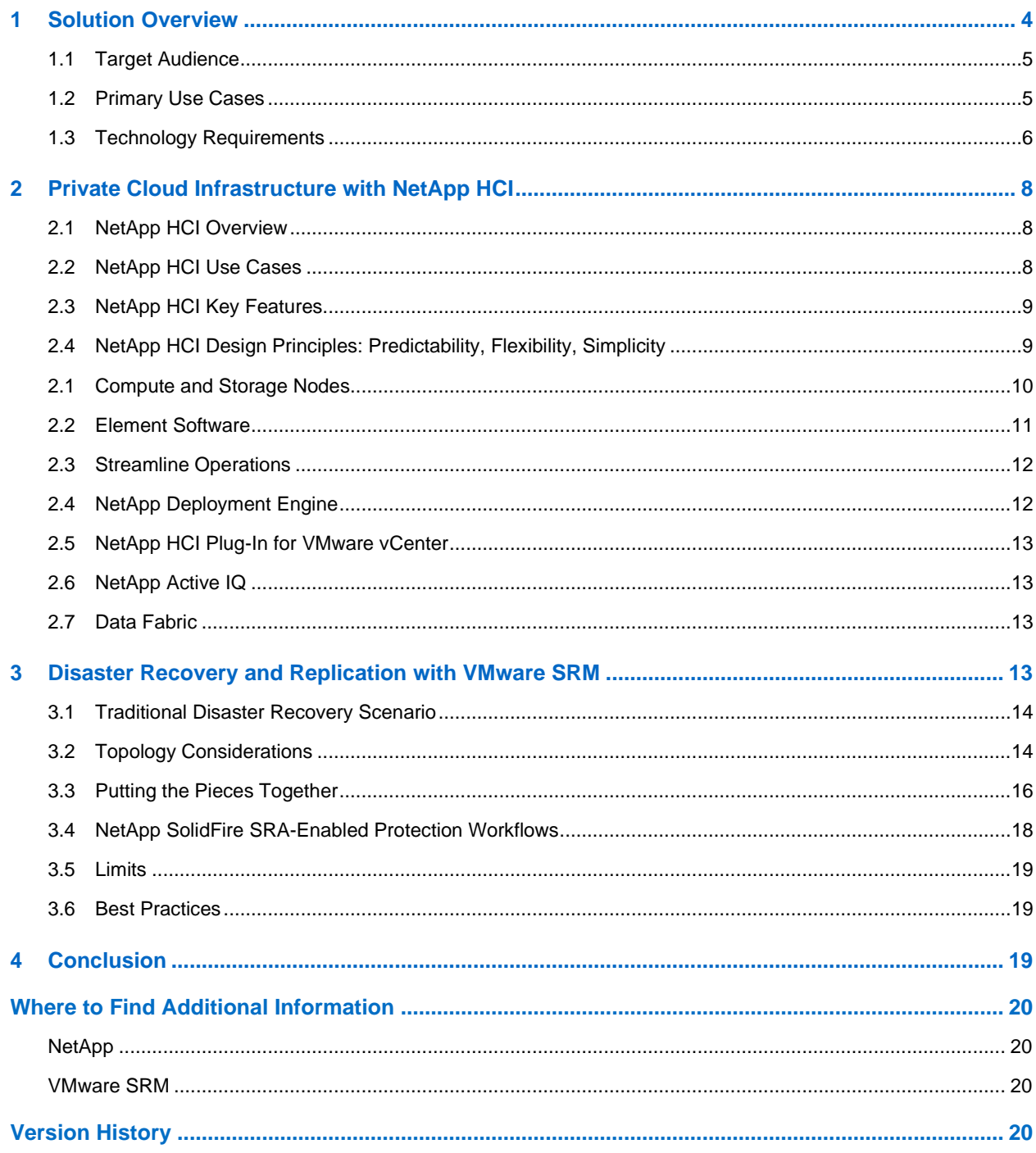

#### **LIST OF TABLES**

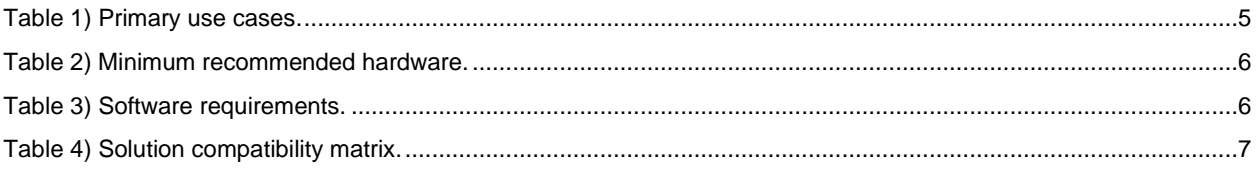

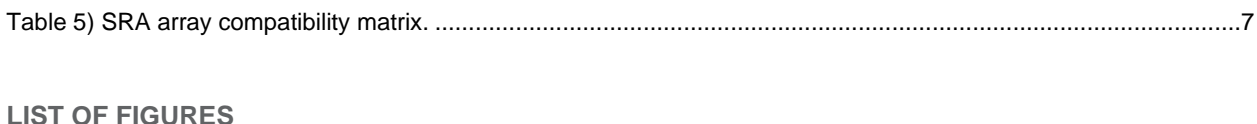

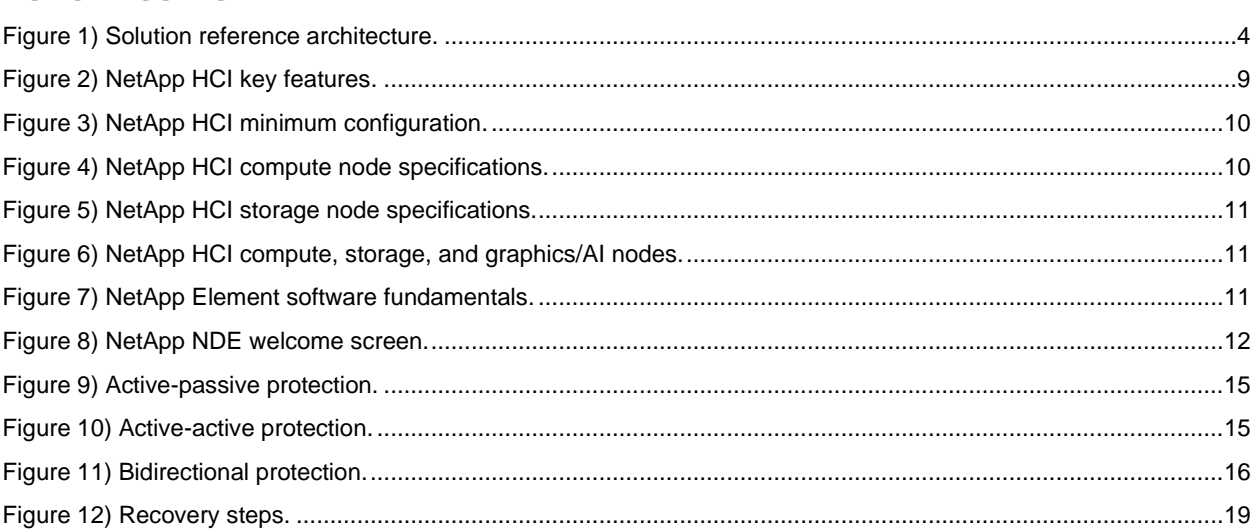

## <span id="page-3-0"></span>**1 Solution Overview**

VMware Site Recovery Manager (SRM) provides business continuity, disaster recovery, site migration, and nondisruptive testing capabilities for VMware virtual environments running on NetApp® HCI. VMware SRM automates the migration, recovery, testing, protection, and failback of virtual machines (VMs). VMware SRM can use VMware vSphere Replication to cover various replication scenarios in NetApp HCI environments.

The VMware SRM application is installed on a supported version of Microsoft Windows Server on both the protected and recovery vCenter Server sites. There must be at least one vSphere host running ESXi 6.0 U3 at each site.

This document provides a conceptual explanation of what is required in a true disaster recovery scenario. This scenario typically requires more than just failing over the virtual infrastructure and the storage environment. To architect a disaster recovery solution, keep the following factors in mind:

- **Recovery time objective (RTO).** The RTO is how quickly a business can recover from a disaster, or, more specifically, how long it takes to execute the recovery process to make business services available again.
- **Recovery point objective (RPO).** The RPO is how old the recovered data is after it has been made available, relative to the time that the disaster occurred. Depending on environmental factors, RPO can range from 30 seconds to 24 hours.
- **Scalability and adaptability.** This factor includes the ability to grow storage resources incrementally as demand increases.

An ideal solution has both a low RPO (measured in minutes) and a low RTO (measured in minutes to hours). One factor that is often overlooked in a disaster recovery solution is the ability to test the disaster recovery solution efficiently. In physical environments, disaster recovery testing might take many hours or even days, and replication between sites must be stopped during the tests.

[Figure 1](#page-3-1) shows a typical VMware SRM architecture with NetApp HCI.

<span id="page-3-1"></span>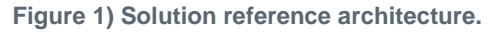

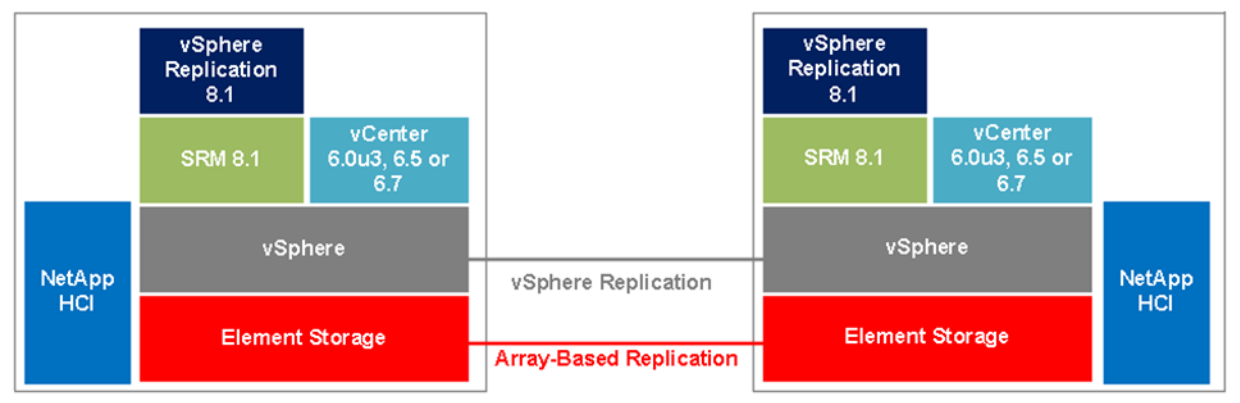

Benefits of NetApp HCI and VMware SRM include:

- Reliable disaster recovery performance with NetApp Element software
- Simple, policy-based management
- Reduced TCO

Applications used in the solution include:

- VMware SRM
- NetApp SolidFire® Storage Replication Adapter (SRA)

• vSphere Replication

The combination of NetApp HCI and VMware Site Recovery Manager provides an enterprise-ready solution that ensures business continuity for many use cases. This document provides a high-level overview of disaster recovery. It describes a VMware virtualized environment on NetApp HCI that uses VMware SRM for array-based replication with NetApp SolidFire SRA, and that can use vSphere Replication as an additional option for protection.

By default, NetApp HCI powered by Element software provides the NetApp Deployment Engine (NDE) for automated deployment of your virtual environment. It also provides integrated data services such as high availability, replication, data assurance, quality of service (QoS), data efficiencies, NetApp Snapshot™ copies, and clones all at the array level. These features ensure guaranteed performance and flexibility for your cloud implementation of choice.

VMware SRM helps you plan, test, and run the recovery of VMs between protected and recovery vCenter Server sites. SRM is a business continuity and disaster recovery solution for minimizing data loss and system downtime.

### <span id="page-4-0"></span>**1.1 Target Audience**

The target audience for this solution includes engineering, management, and executives who have knowledge of VMware Site Recovery Manager and vSphere Replication and want to integrate disaster recovery and planned migration capabilities into their NetApp HCI–based VMware environment. This document is aimed at:

- Those with small and midrange VMware environments
- Enterprise IT cloud administrators
- Solution providers

This document does not provide detailed deployment instructions.

### <span id="page-4-1"></span>**1.2 Primary Use Cases**

The combination of VMware SRM and NetApp HCI provides disaster recovery and planned migration capabilities. The following use cases give examples of how customers use SRM in a VMware environment.

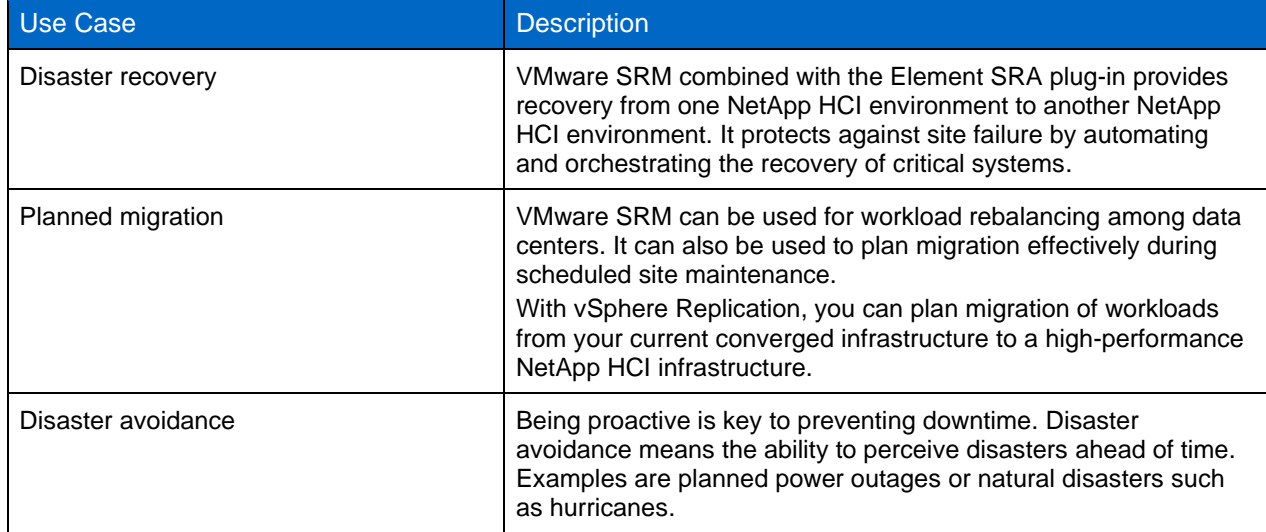

<span id="page-4-2"></span>**Table 1) Primary use cases.**

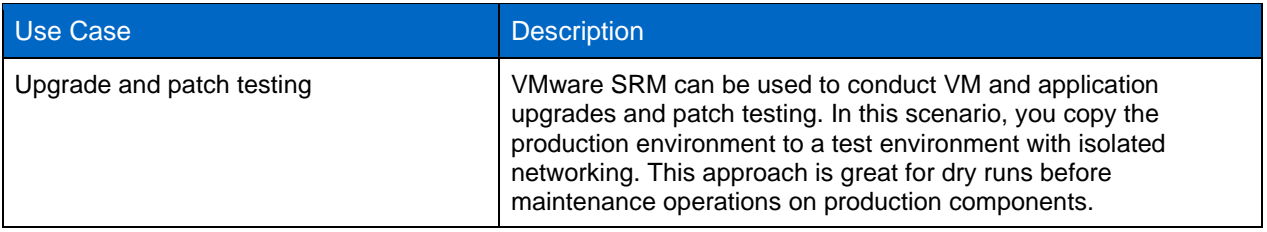

### <span id="page-5-0"></span>**1.3 Technology Requirements**

This section lists the minimum hardware and software requirements for VMware SRM on NetApp HCI.

#### **Hardware Requirements**

[Table 2](#page-5-1) lists the hardware components used for this solution. Components might vary according to customer requirements.

<span id="page-5-1"></span>**Table 2) Minimum recommended hardware.**

| <b>Hardware</b> | <b>Protected Site</b> | <b>Recovery Site</b> |
|-----------------|-----------------------|----------------------|
| Compute node    | 2 (NetApp H410C)      | 2 (NetApp H410C)     |
| Storage node    | 4 (NetApp H410S)      | 4 (NetApp H410S)     |

**Note:** For migration to the recovery site, NetApp recommends this best practice: have dedicated compute nodes and storage capacity for required overhead at the recovery site.

### **Software Requirements**

[Table 3](#page-5-2) lists the software components used for this solution. Components might vary according to customer requirements.

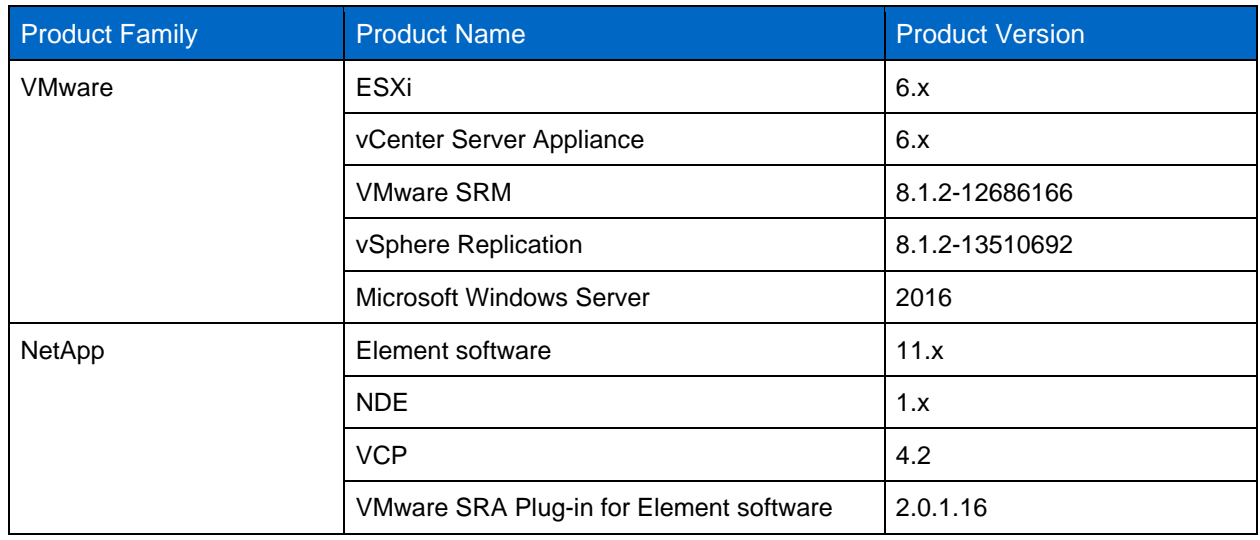

<span id="page-5-2"></span>**Table 3) Software requirements.**

#### **Infrastructure Requirements**

VMware SRM deployed in a production environment requires critical infrastructure services such as DNS and Active Directory. Both the protected and recovery sites require service user accounts, proper name resolution, reserved static IP addresses, and network connectivity to critical infrastructure.

#### **Licensing**

- For Element software, no additional license is required for integrated data services such as NetApp SnapMirror® software, cluster pairing, and replication.
- NetApp SolidFire capacity licensing is available. For more information, see [NetApp SolidFire Capacity Licensing.](https://www.netapp.com/us/media/sb-3775.pdf)
- VMware ESXi and vCenter require separate license keys. SRM requires a license key on any protected and recovery sites where VMs are protected. For more information, see [Site Recovery Manager Licensing.](https://docs.vmware.com/en/Site-Recovery-Manager/8.1/com.vmware.srm.install_config.doc/GUID-24CEDBC5-442A-498E-95DF-81E061CC1A0E.html?hWord=N4IghgNiBcIQlgYwKYDsDOyQF8g)
- Additional [vSphere Replication licensing](https://docs.vmware.com/en/vSphere-Replication/8.1/com.vmware.vsphere.replication-admin.doc/GUID-EEA4025F-80EA-4026-945F-5D086A4E9B61.html) is not required, because it is an included feature with vSphere Standard, Enterprise, and Enterprise Plus.

#### **Compatibility Matrix**

VMware SRM 8.1 is supported in NetApp Element® software version 11. For more information about compatibility with SRM, SRA, and vSphere Replication with NetApp HCI, see [Table 4](#page-6-0) and [Table 5.](#page-6-1)

For more information about compatibility, review the following documents:

- [Compatibility Matrices for VMware Site Recovery Manager 8.1](https://docs.vmware.com/en/Site-Recovery-Manager/8.1/rn/srm-compat-matrix-8-1.html)
- [VMware Compatibility Guide for SRA for Element software](https://www.vmware.com/resources/compatibility/search.php?deviceCategory=sra)
- [Compatibility Matrices for vSphere Replication 8.1.x](https://docs.vmware.com/en/vSphere-Replication/8.1/rn/vsphere-replication-compat-matrix-8-1.html)

<span id="page-6-0"></span>**Table 4) Solution compatibility matrix.**

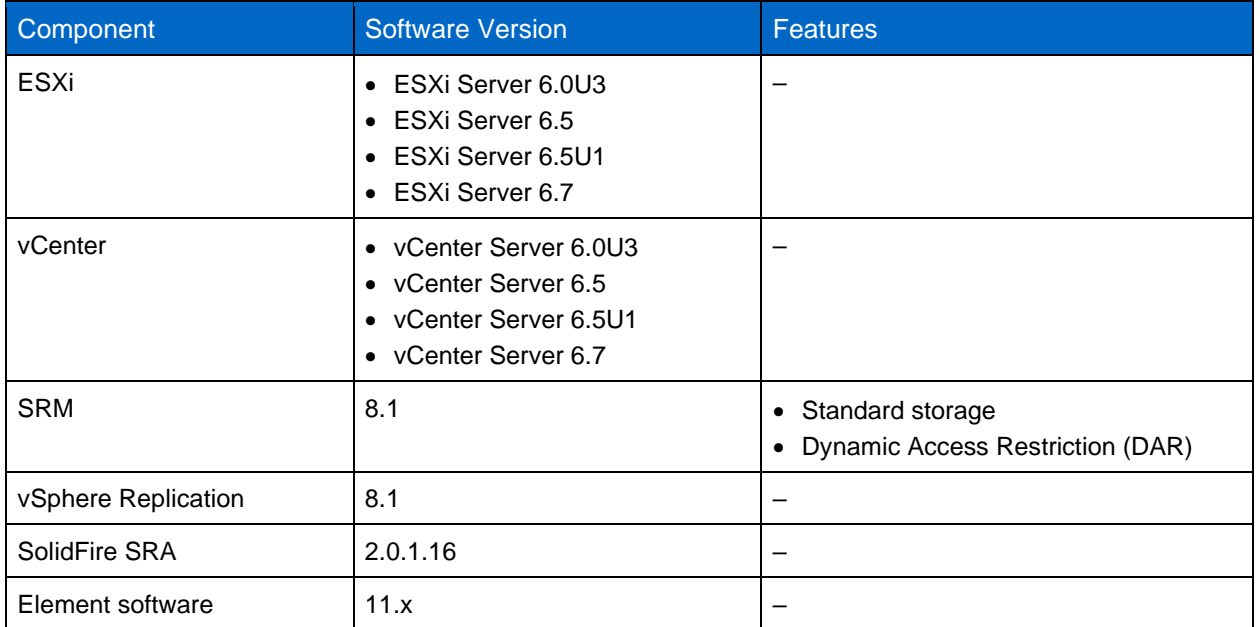

#### <span id="page-6-1"></span>**Table 5) SRA array compatibility matrix.**

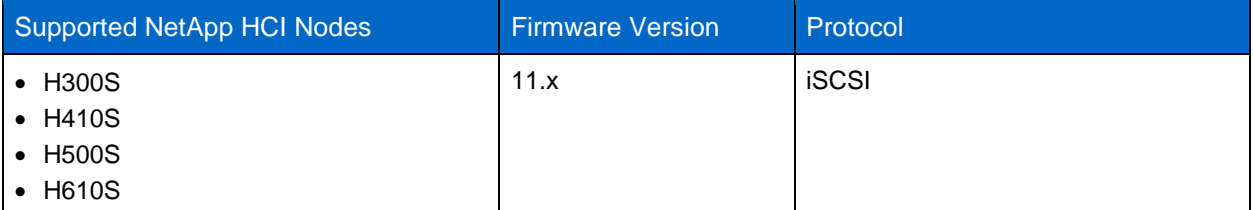

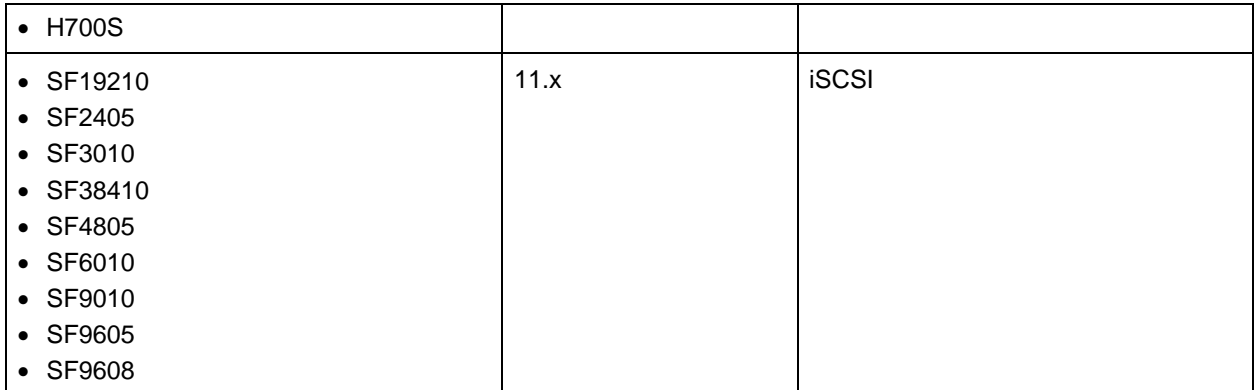

## <span id="page-7-0"></span>**2 Private Cloud Infrastructure with NetApp HCI**

#### <span id="page-7-1"></span>**2.1 NetApp HCI Overview**

NetApp HCI is an enterprise-scale infrastructure that consists of a mix of storage nodes and compute nodes. NetApp HCI delivers predictable performance on a highly flexible, efficient architecture, making it easy to manage. With NetApp Element software, you unlock the power of the data fabric, enabling NetApp HCI to participate in hybrid cloud services.

The installation and configuration required to deploy VMs are automated with NDE. Compute clusters are managed with VMware vCenter, and storage clusters are managed with the vCenter plug-in that is deployed with NDE. A management VM called mNode that deploys as part of NDE handles version upgrades, pushing events to vCenter, vCenter plug-in management, the VPN tunnel for support, and the NetApp Active IQ<sup>®</sup> collector. It also enables you to extend NetApp cloud services to on-premises environments, thus enabling hybrid cloud infrastructure.

With multiple options for compute and storage nodes, NetApp HCI is suitable for multiple workloads, including:

- DevOps
- Container workloads
- Edge computing
- Database workloads
- Artificial intelligence
- Machine learning
- Database
- Virtual desktop infrastructure (VDI)

### <span id="page-7-2"></span>**2.2 NetApp HCI Use Cases**

- **On-premises private clouds.** With the option to start small and grow your infrastructure, NetApp HCI future-proofs your data center for later growth and flexibility.
- **Hybrid clouds.** NetApp HCI can serve as the infrastructure for hybrid multicloud or private cloud deployments.
- **End-user computing.** You can deliver an optimal user experience with NetApp HCI and VMware Horizon.
- **Workload consolidation.** NetApp HCI QoS settings let you deliver guaranteed application performance.

## <span id="page-8-0"></span>**2.3 NetApp HCI Key Features**

NetApp HCI provides enterprise reliability and availability. Some of the important features of NetApp HCI include:

- Guaranteed performance
	- − Allocate storage performance independent of capacity
	- Manage performance in real time without affecting other volumes
	- − Guarantee performance to every volume with fine-grain QoS settings
- Global efficiency
	- − Inline and post-compression
	- − Automatic distribution of data (no hot spots) with always-on deduplication
	- − Global thin provisioning
- Data assurance
	- − NetApp HCI Helix RAID-less data protection
	- − Real-time replication (synchronous and asynchronous)
	- − Integrated backup and recovery (cloud)
	- − Data and performance availability regardless of system condition or application activity
	- − Data safeguarded with 256-bit encryption

#### <span id="page-8-2"></span>**Figure 2) NetApp HCI key features.**

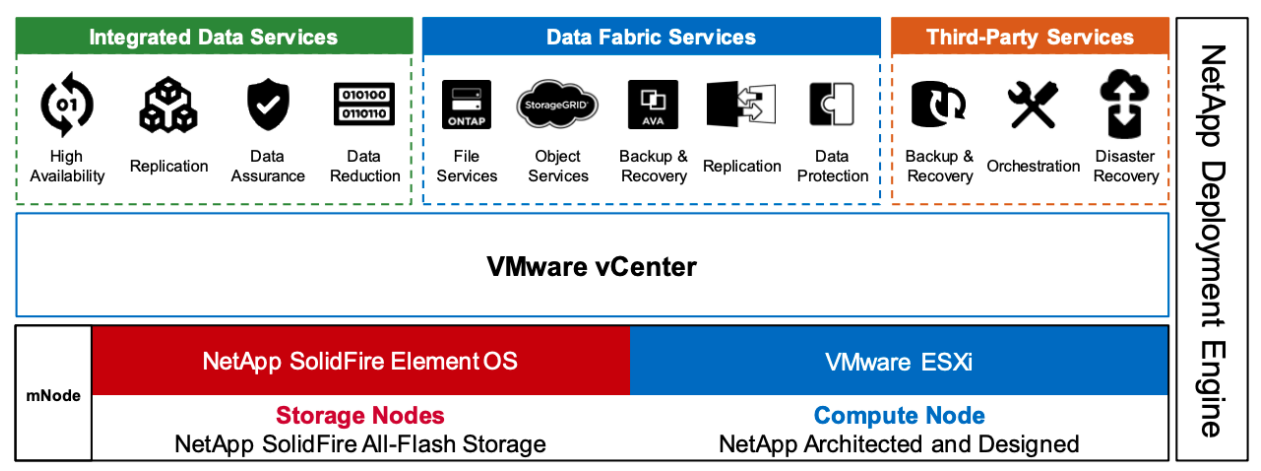

## <span id="page-8-1"></span>**2.4 NetApp HCI Design Principles: Predictability, Flexibility, Simplicity**

NetApp HCI gives you flexible and straightforward control over your enterprise-class workloads. It is designed to provide predictable performance, linear scalability, and a simple deployment and management experience.

- **Predictable** 
	- − Prevent noisy neighbors and satisfy performance SLAs with industry-leading performance QoS.
	- − Combine Storage Policy Based Management (SPBM) to automate and manage QoS.
- **Flexible** 
	- − Confidently scale compute and storage nodes independently with zero share architecture.
	- Prevent inefficient overprovisioning and reduce TCO.
	- Mix small, medium, and large compute and storage configurations.
- **Simple** 
	- With NDE, eliminate manual deployment and risk of user errors.
	- Manage NetApp HCI with the Element Plug-in for vCenter.

#### <span id="page-9-0"></span>**2.1 Compute and Storage Nodes**

NetApp HCI offers multiple form factors for various compute and storage needs. A minimum starting configuration includes two chassis with two compute and four storage nodes. More nodes are needed for GPU-driven workloads such as VMware Horizon or machine learning. Compute nodes used for database workloads are also available with this architecture.

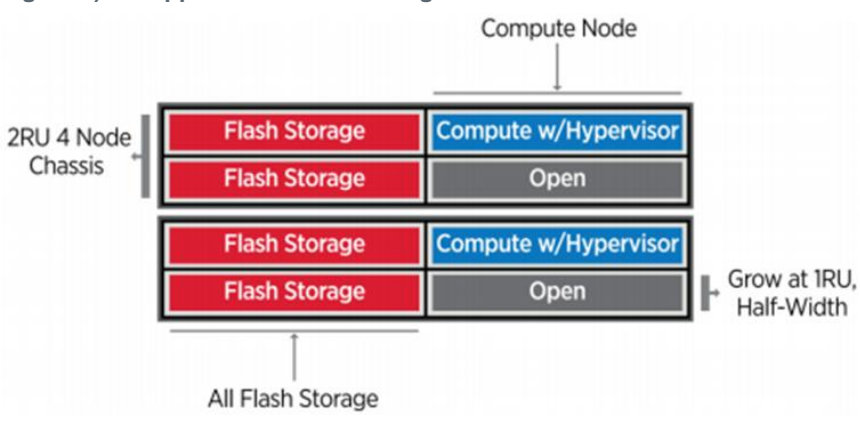

<span id="page-9-1"></span>**Figure 3) NetApp HCI minimum configuration.**

#### **Compute Nodes**

NetApp H300E, H500E, and H700E nodes are based on Intel Xeon E5 v4 (Broadwell) processors. NetApp HCI H410C and H610C nodes are based on Intel Scalable (Skylake) processors. The NetApp HCI H610C node contains two NVIDIA Tesla M10 cards. NetApp HCI compute nodes can scale up to 64 per cluster.

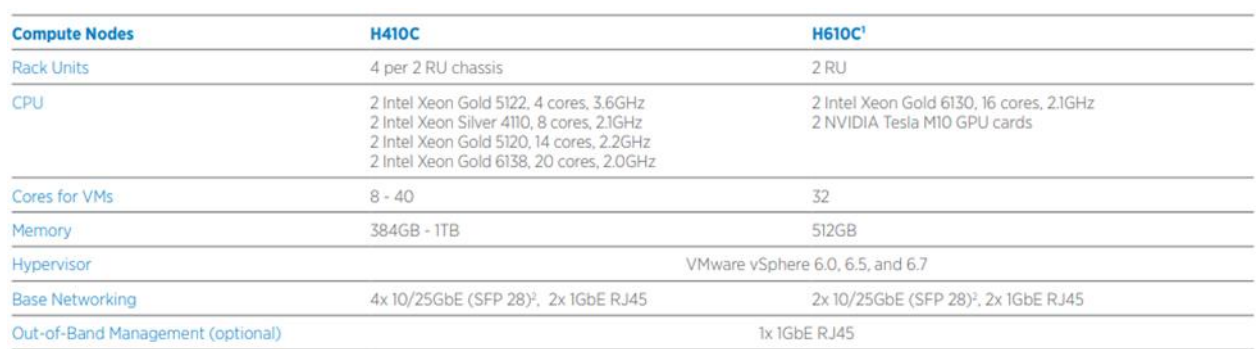

<span id="page-9-2"></span>**Figure 4) NetApp HCI compute node specifications.**

NetApp strongly recommends reading the [NetApp HCI datasheet](https://www.netapp.com/us/media/ds-3881.pdf) for more information about NetApp HCI compute and storage offerings. For details about how NetApp HCI works, see the [NetApp HCI Theory of](https://www.netapp.com/us/media/wp-7261.pdf)  [Operations](https://www.netapp.com/us/media/wp-7261.pdf) white paper.

#### **Storage Nodes**

Storage nodes are available on either half-width or full-width rack units. Half-width rack units are populating two rack unit chassis, which can contain either storage or compute nodes. At least four storage nodes are required and can be expanded to up to 40 nodes. A storage cluster can be shared across multiple compute clusters offering asynchronous, synchronous, and Snapshot replication methods for integrated data service. Storage nodes contain a cache controller to improve the write performance. A single node provides either 50K or 100K IOPS at 4K block size.

NetApp HCI storage nodes run Element software, which provides a QoS feature that supports minimum, maximum, and burst limits. The storage cluster allows a mix of storage nodes; the only caveat is that one storage node size can't exceed 1/3 of total capacity.

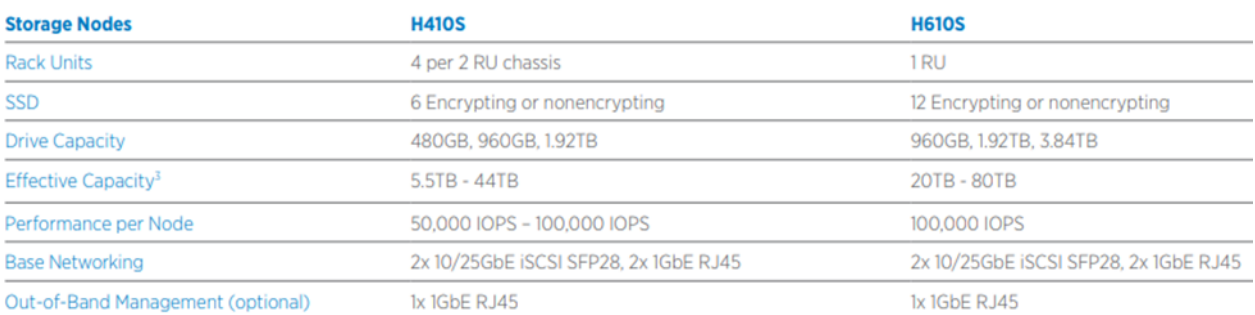

<span id="page-10-1"></span>**Figure 5) NetApp HCI storage node specifications.**

#### <span id="page-10-2"></span>**Figure 6) NetApp HCI compute, storage, and graphics/AI nodes.**

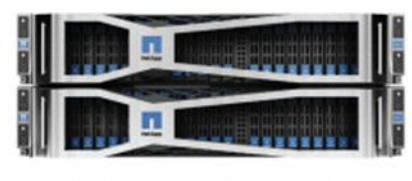

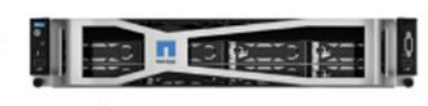

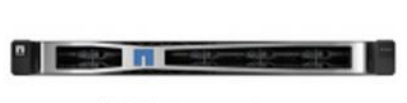

H410C/S compute and storage node.

- H610C graphic compute node.
- H610S storage node.

### <span id="page-10-0"></span>**2.2 Element Software**

Element software is designed for data centers that require rapid, modular growth or contraction for diverse workloads. Because of its flexible handling of permanent and transient workloads with various throughput and capacity requirements, Element software is the storage infrastructure of choice for service providers.

Element provides modular, scalable performance with each storage node, delivering guaranteed capacity and throughput to the environment. Each Element storage node added to a NetApp HCI environment provides a set amount of IOPS and capacity, allowing predictable, planned growth.

<span id="page-10-3"></span>**Figure 7) NetApp Element software fundamentals.**

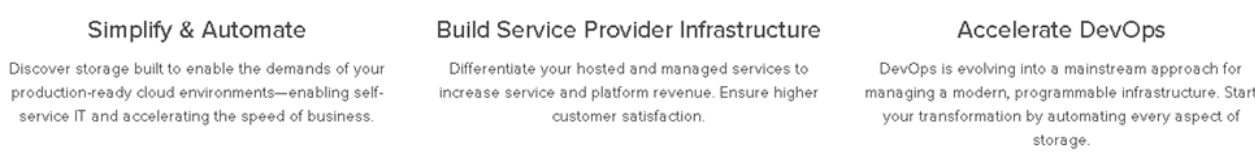

Because each node provides a set throughput (IOPS) to the storage environment, QoS for each workload can be guaranteed. Element helps you ensure minimum SLAs because the total throughput of the cluster is a known, quantifiable amount.

For more information, see the [Element software product page.](https://www.netapp.com/us/products/data-management-software/element-os.aspx)

Element software is 100% programmable and delivers unmatched agility and guaranteed application performance. With the ability to mix nodes within a cluster, you can build a private cloud architecture to meet your business needs at any scale.

## <span id="page-11-0"></span>**2.3 Streamline Operations**

A common goal of IT organizations is to automate all routine tasks and eliminate the risk of user errors associated with manual operations. Automation allows you to focus valuable resources on higher priorities that drive business efficiencies. NDE streamlines Day 0 installation, reducing it from hours to minutes. Centralized management through the vCenter plug-in gives you full control over your infrastructure with an intuitive UI. A robust suite of APIs allows you to seamlessly integrate higher-level management, orchestration, backup, and disaster recovery tools.

For more information, see [TR-7261: NetApp HCI Theory of Operations.](https://www.netapp.com/us/media/wp-7261.pdf)

## <span id="page-11-1"></span>**2.4 NetApp Deployment Engine**

NDE enables the quick deployment of NetApp HCI, including the NetApp Element cluster and the VMware virtualized infrastructure. NDE simplifies Day 0 deployment by reducing the number of manual steps from over 400 to less than 30. Because NDE is intuitive and reuses data such as usernames and passwords, you do not have to reenter information or set credentials at varying levels of complexity. Likewise, NDE takes care of assigning IP addresses, allowing you to set a scheme and pool for all resources before actual configuration. Also, preinstallation checklists enable successful deployments because the system automatically checks for user errors, eliminating manual checks.

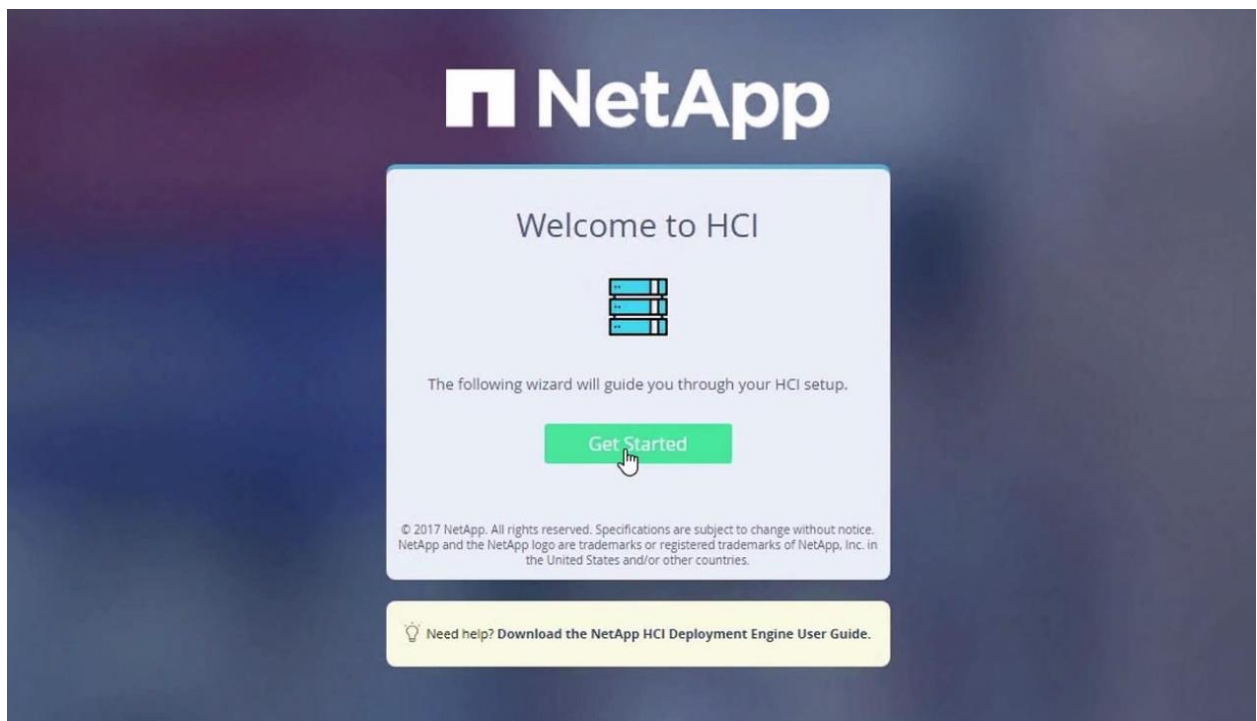

<span id="page-11-2"></span>**Figure 8) NetApp NDE welcome screen.**

As part of the deployment process, an administrator can optionally deploy VMware vCenter Server and choose simple or advanced networking options. NDE also makes it easy to configure the 1Gb and 10/25GbE network for compute and storage by using predefined defaults. For many users, this basic network setup is the most convenient option. However, there is also an advanced network setting tab that allows you to enter individual IP addresses, subnets, and host names to conform to existing infrastructure standards.

For more information about deploying NetApp HCI with NDE, see the [NetApp HCI Deployment Guide 1.6.](https://library.netapp.com/ecm/ecm_download_file/ECMLP2856899)

#### <span id="page-12-0"></span>**2.5 NetApp HCI Plug-In for VMware vCenter**

The NetApp HCI plug-in for VMware vCenter is a VMware vCenter Server plug-in that integrates the management of NetApp HCI storage arrays from within a VMware vSphere Web Client. The vSphere Web Client is a single management interface that you can use to manage the VMware infrastructure and all your day-to-day storage needs:

- Manage NetApp HCI in vCenter.
- Discover and manage multiple NetApp HCI clusters.
- Create, extend, clone, share, and delete vSphere datastores.
- Create, edit, and delete NetApp HCI accounts.
- Create edit, clone, and delete NetApp HCI volumes, and add them to or remove them from access groups.
- Create, edit, and delete NetApp HCI access groups.

### <span id="page-12-1"></span>**2.6 NetApp Active IQ**

NetApp Active IQ is a web-based tool that provides predictive analytics along with proactive support to help optimize operations across your cloud infrastructure. The Active IQ tool makes monitoring capacity, performance, and cluster health easy and accessible from anywhere. You can set up notifications about specified events, thresholds, or metrics on a cluster so that you can address them when they arise.

### <span id="page-12-2"></span>**2.7 Data Fabric**

With NetApp technology, you can build a data fabric that lets you manage and migrate data seamlessly across Element and NetApp ONTAP® systems on the premises, near the premises, and in the cloud. NetApp HCI is data fabric ready, so you gain data portability, visibility, and protection of all your data across public, private, or hybrid clouds. With NetApp HCI, you can unleash the full potential of your data across multiple cloud environments.

For more information about the data fabric, see [What Is Hybrid Multicloud Experience?](https://www.netapp.com/us/info/what-is-hybrid-multicloud-experience.aspx)

## <span id="page-12-3"></span>**3 Disaster Recovery and Replication with VMware SRM**

IT operations for critical business deployments require data protection and product environment replication for development, testing, analytics, and operations. The VMware SRM and NetApp SolidFire SRA solution enables array-based replication that supports SRM functions such as failover, failback, and failover testing. This solution gives SRM the ability to communicate directly to the storage array.

SRM can use either array-based replication or vSphere Replication for transferring data between sites.

- **Array-based replication.** Array-based replication consists of peered storage arrays at the protected and recovery sites. SRM can communicate directly with NetApp Element storage arrays, increasing the ability for virtual environments to replicate from array to array. SRM servers can monitor and control array functions related to migrations, failovers, reprotections, failback, and test scenarios. SRA must be installed on the VM hosting the SRM application. The NetApp SolidFire SRA package is available through the VMware and NetApp download sites.
- **vSphere Replication.** vSphere Replication, an optional feature, can be added to SRM or run as a standalone application. It is an alternative to array-based replication that provides replication at the vSphere datastore level.

## <span id="page-13-0"></span>**3.1 Traditional Disaster Recovery Scenario**

In a traditional failover of business operations after a disaster, recovery requires several steps that are manual, lengthy, and complex. Often, custom scripts are written to simplify some of these processes. However, these processes can affect the real RTO that any disaster recovery solution can deliver, and most scripts cannot adapt and update as an environment grows or changes.

Consider the following outline of a traditional disaster recovery scenario in a virtual environment. Each of these steps might involve several individual tasks.

- 1. A disaster recovery solution was previously implemented, and replication has been performed.
- 2. A disaster occurs that requires failover to the disaster recovery site. This event might be a lengthy power outage that is too long for the business to withstand without failing over. Or it might be a more severe disaster, causing the loss of data or equipment at the primary site.
- 3. The disaster recovery team takes the necessary steps to confirm the disaster and decides to fail over business operations to the disaster recovery site.
- 4. If data replication is successful and the results are verified, then the team must perform the following tasks:
	- a. Present the replicated storage to the VMware ESXi hosts at the disaster recovery site.
	- b. Attach the ESXi hosts to the storage.
	- c. Add the VMs to the inventory of the ESXi hosts.
	- d. If the disaster recovery site is on a network segment that is different from the primary site, each VM might need to be reconfigured for the new network.
	- e. Verify that the environment is launched properly, with systems and services made available in the correct order.
- 5. After the disaster recovery environment is ready, the business can continue operating at its current capacity.
- 6. At some point, the primary site becomes available again or the lost equipment is replaced.
- 7. Changes that were made to the data while the disaster recovery site was supporting the business must be replicated to the primary site. Replication must be reversed to accomplish this step.
- 8. The processes described in step 4 must now be performed again, this time within a controlled outage window to fail the environment back to the primary site. Depending on how soon the disaster recovery team was able to engage after the disaster, this failback process might take nearly as long as the failover process.
- 9. After the primary environment has been recovered, the team must establish replication in the original direction from the primary site to the disaster recovery site.
- 10. Repeat the tests to verify that the environment is ready for a future disaster.

As previously mentioned, a disaster recovery process can be prone to human error. The risks are amplified when the process is performed again to recover back to the primary site. And because a disaster recovery solution is an important insurance policy for any business, you must test the disaster recovery plan periodically to verify its reliability. Because of physical environment limitations and the difficulty of testing, most environments can test the disaster recovery plan only a few times a year at most. Some cannot test it at all.

### <span id="page-13-1"></span>**3.2 Topology Considerations**

Because of VMware SRM's integration with the vSphere client, managing single and multiple topologies is easy. You can choose from several supported failover scenarios according to your requirements and objectives.

**Note:** This technical report covers only protected and recovery topologies.

#### **Active-Passive**

Dedicated hardware is required for the active-passive topology. The production site uses resources while the recovery site remains idle until it is needed for recovery, as shown in [Figure 9.](#page-14-0)

**Pro**: This approach ensures that resources have required overhead if a recover action must occur.

**Con**: You pay for a site, servers, and storage that aren't used much of the time.

<span id="page-14-0"></span>**Figure 9) Active-passive protection.**

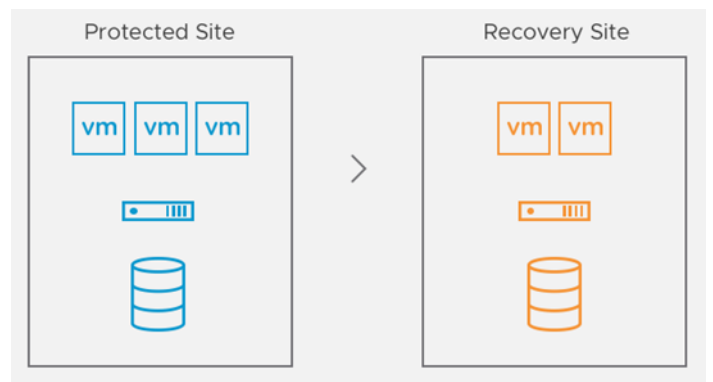

#### **Active-Active**

In an active-active topology, low-priority workloads such as test and development workloads run at the recovery site but are powered off during recovery actions, as shown in [Figure 10.](#page-14-1)

**Pro**: This approach allows maximum utilization of recovery hardware.

**Con**: Low-priority workloads must be relocated if a recovery action occurs.

<span id="page-14-1"></span>**Figure 10) Active-active protection.**

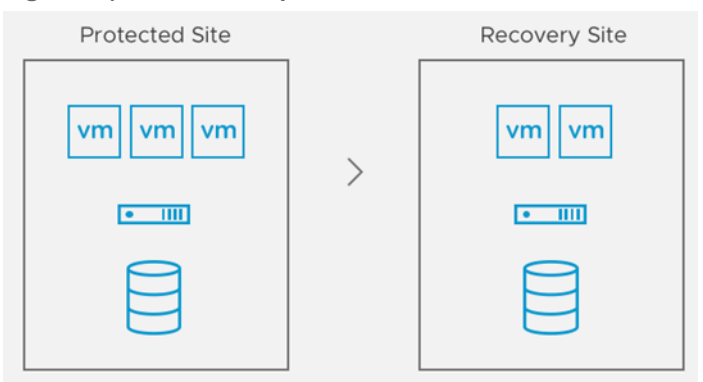

#### **Bidirectional**

In this topology, SRM supports paired sites that protect VMs at the protected site and recovery site, as shown in [Figure 11.](#page-15-1) The bidirectional topology can be implemented with both array-based replication and vSphere Replication.

**Pro**: VMs are protected at both sites. This approach fully uses resources and enables flexibility if a triggered event occurs.

**Con**: This approach requires a more robust recovery plan if a disaster occurs at both sites.

#### <span id="page-15-1"></span>**Figure 11) Bidirectional protection.**

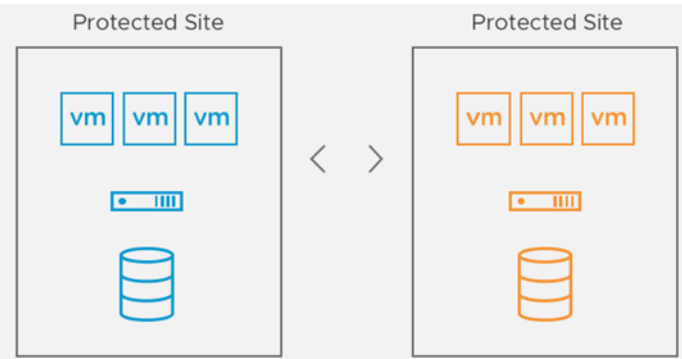

## <span id="page-15-0"></span>**3.3 Putting the Pieces Together**

#### **Pre- and Post-Deployment Considerations**

Deploying VMware SRM and vSphere Replication is logical and straightforward. This section provides a high-level overview of the components required for SRM in a protected and recovery site deployment.

For design considerations for your virtual environment, see the following VMware documentation:

- [Site Recovery Manager Installation and Configuration](https://docs.vmware.com/en/Site-Recovery-Manager/8.1/srm-install-config-8-1.pdf) (for detailed deployment steps)
- [Site Recovery Manager Administration](https://docs.vmware.com/en/Site-Recovery-Manager/8.1/srm-admin-8-1.pdf) (for more administration details)
- [VMware vSphere Replication Administration](https://docs.vmware.com/en/vSphere-Replication/8.1/vsphere-replication-81-admin.pdf) (for detailed deployment and administration details)

#### **Deploying VMware SRM and vSphere Replication**

To deploy VMware SRM and vSphere Replication, complete the following steps:

- 1. Download the following software:
	- − VMware SRM
	- − NetApp SolidFire SRA
	- − vSphere Replication
- 2. Deploy the required infrastructure:
	- − Windows Server (two per site)
	- − Active Directory
	- − DNS
	- − Network Time Protocol (NTP)
- 3. Deploy the SRM Open Virtual Appliance (OVA) file:
	- − Deployed in protected and recovery sites
- 4. Site pairing:
	- − Log in to SRM and pair the two sites.
- 5. Configure the storage array adapter:
	- Install the adapter on the VM where the SRM is located.
	- Pair the array from the SRM webpage.

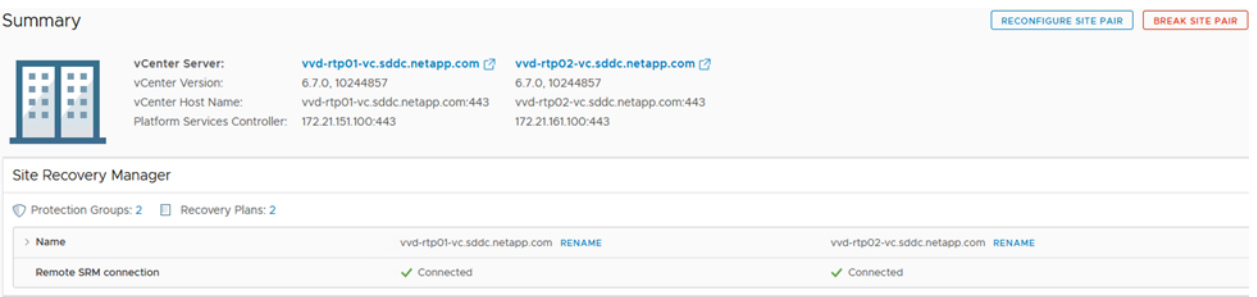

- 6. Map the objects to be protected, such as host, clusters, VM folders, and networks:
	- − Network mappings
	- − Resource mappings
	- − Folder mappings

 $\ddot{\mathbf{v}}$ 

Now Protection

7. After you select the VM and datastore to be protected, a placeholder VM and datastore are created and registered with VMware vCenter. The placeholder reserves resources until a recovery plan is specified.

**Note:** Placeholder VMs are not used when you use storage-based policy protection groups.

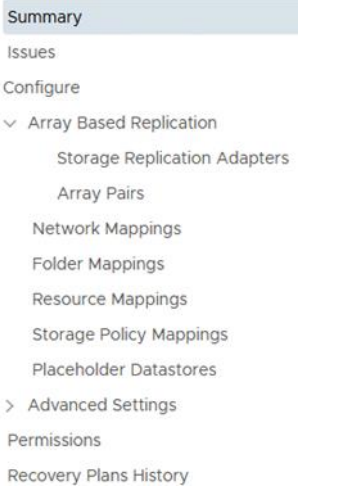

#### 8. Configure the desired protection method: array-based, vSphere, or SPBM replication.

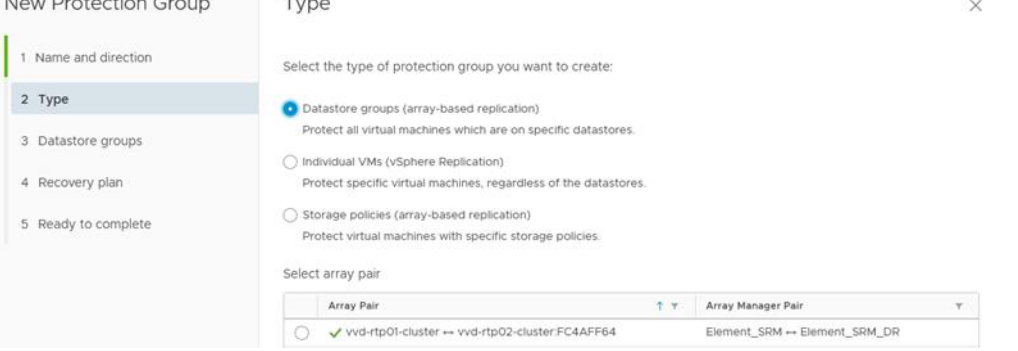

9. Configure the settings for the recovery plan (such as failover, planned migration, testing, and reprotection). View the recovery plan as the automation playbook, which controls all the steps in the recovery process:

- Priority groups
- Dependencies
- Shutdown and startup actions
- − Pre– and post–power-on steps
- − IP customization

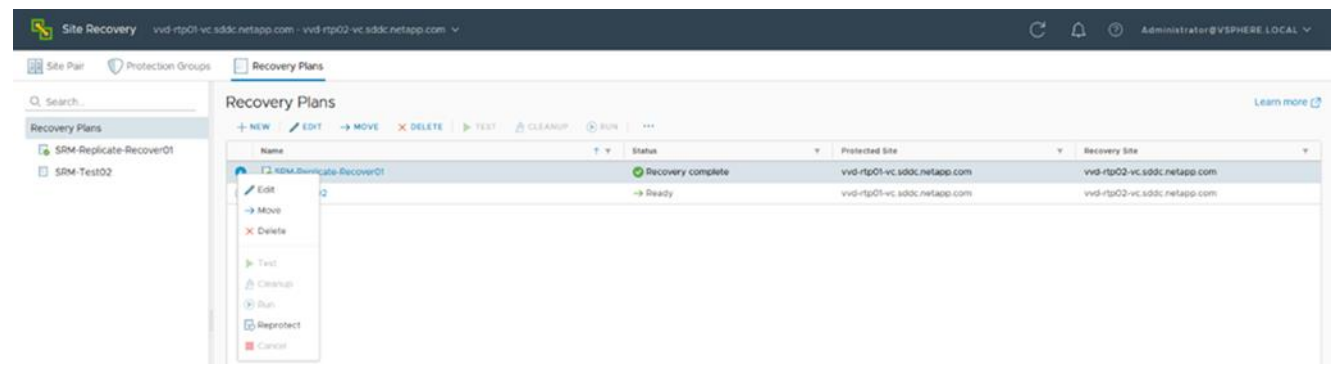

### <span id="page-17-0"></span>**3.4 NetApp SolidFire SRA-Enabled Protection Workflows**

The following workflow options are available from the Recovery Plan page in SRM:

- **Test.** The test workflow is a simulation failover of an entire configuration of VMs from protected sites to the recovery sites in a nondisruptive environment. You can use this workflow to confirm that the configuration has been set up correctly for the protected VMs.
	- **Note:** When you start the test workflow, a simulated failover is executed. SRM makes sure that protected VMs at the protected site are not subject to any interruption during a test workflow execution. SolidFire SRA enables that workflow by translating SRM actions into SolidFire commands.
- **Clean up.** Clean up the temporary writable NetApp Snapshot copies (clones) created by the test operation on a recovery site during a simulated failover. The Clean Up link is active only when a test workflow is performed.
- **Recovery.** Recover VMs to the recovery site from the protected site. SolidFire SRA supports the following recovery types:
	- **Planned migration.** This recovery type includes planned decommissioning of VMs at the protected site and commissioning of VMs at the recovery site. Both protected and recovery sites must be up and running.
	- **Disaster recovery.** This recovery type restores the VMs on the recovery site when the protected site goes down.
- **Reprotect.** Reprotect after failover from a protected site to a recovery site to restore VMs with datastores to the original protected site. The link is active only after a recovery workflow is performed.
- **Cancel.** Cancel the current workflow.

<span id="page-18-3"></span>**Figure 12) Recovery steps.**

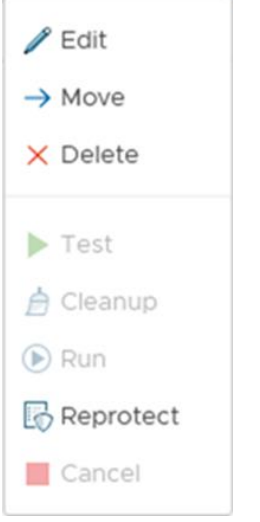

### <span id="page-18-0"></span>**3.5 Limits**

SRM supports protection for up to 5,000 VMs and can simultaneously run up to 10 recovery plans containing up to 2,000 VMs. Up to 500 VMs can be included in a single protection group, and SRM supports up to 500 protection groups.

For more information about limits with VMware SRM, see [Operational Limits of Site Recovery Manager.](https://docs.vmware.com/en/Site-Recovery-Manager/8.1/com.vmware.srm.install_config.doc/GUID-3AD7D565-8A27-450C-8493-7B53F995BB14.html)

### <span id="page-18-1"></span>**3.6 Best Practices**

VMware SRM provides advanced capabilities for disaster recovery management, nondisruptive testing, and automated failover. The following recommendations are best practices for running VMware SRM:

- Group VMs under fewer protection groups to enable faster test and real recoveries. Make sure those VMs have no constraints that prevent them from being grouped under similar protection groups.
- Enable VMware vSphere Distributed Resource Scheduler (DRS) at the recovery site. This practice allows optimal performance and recovery time because VMware DRS load-balances the recovered VMs across the hosts.
- If VMware DRS is not enabled, manually distribute placeholder VMs evenly across recovery hosts. This practice will help in distributing the load across hosts for all recovery VM operations, which will in turn improve performance and recovery time.
- Chart out the dependencies between, and priorities for, VMs to be recovered so that only a certain number of required VMs can be assigned as high priority. This prioritization does affect test and real recovery time. Similarly, suspending VMs on the recovery site will also affect recovery time.
- It is strongly recommended that you install VMware Tools in all protected VMs to accurately acquire their heartbeats and network change notifications.

For a full list of best practices, see Prerequisites and Best Practices [for Site Recovery Manager Server](https://docs.vmware.com/en/Site-Recovery-Manager/8.1/com.vmware.srm.install_config.doc/GUID-BB0C03E4-72BE-4C74-96C3-97AC6911B6B8.html)  [Installation.](https://docs.vmware.com/en/Site-Recovery-Manager/8.1/com.vmware.srm.install_config.doc/GUID-BB0C03E4-72BE-4C74-96C3-97AC6911B6B8.html)

## <span id="page-18-2"></span>**4 Conclusion**

The combination of VMware SRM and NetApp HCI brings simplicity to operating and protecting highly virtualized, multitenant environments, while delivering powerful and cutting-edge capabilities. NetApp HCI arrays offer the performance that you need when recovering your applications. You can be confident that the data that you backed up is protected and will be available when you need it.

## <span id="page-19-0"></span>**Where to Find Additional Information**

To learn more about the information that is described in this document, review the following documents and websites:

#### <span id="page-19-1"></span>**NetApp**

- NetApp HCI Theory of Operations <https://www.netapp.com/us/media/wp-7261.pdf>
- VMware End-User Computing with NetApp HCI and NVIDIA GPUs <https://www.netapp.com/us/media/nva-1129-design.pdf>
- NetApp HCI for End-User Computing with VMware and NVIDIA GPUs <https://www.netapp.com/us/media/nva-1129-deploy.pdf>
- NetApp SolidFire Storage Replication Adapter <https://mysupport.netapp.com/products/p/elementsra.html>
- NetApp SolidFire Storage Replication Adapter User Guide <https://mysupport.netapp.com/documentation/productlibrary/index.html?productID=62530>

### <span id="page-19-2"></span>**VMware SRM**

- VMware SRM Installation and Configuration <https://docs.vmware.com/en/Site-Recovery-Manager/8.1/srm-install-config-8-1.pdf>
- Site Recovery Manager Administration <https://docs.vmware.com/en/Site-Recovery-Manager/8.1/srm-admin-8-1.pdf>
- Storage Replication Adapters for VMware SRM [https://my.vmware.com/group/vmware/details?downloadGroup=SRM\\_SRA81&productId=741](https://my.vmware.com/group/vmware/details?downloadGroup=SRM_SRA81&productId=741)
- VMware vSphere Replication Documentation <https://docs.vmware.com/en/vSphere-Replication/index.html>
- Compatibility Matrices <https://docs.vmware.com/en/Site-Recovery-Manager/8.1/rn/srm-compat-matrix-8-1.html>
- VMware Compatibility Guide <https://www.vmware.com/resources/compatibility/search.php?deviceCategory=sra>

## <span id="page-19-3"></span>**Version History**

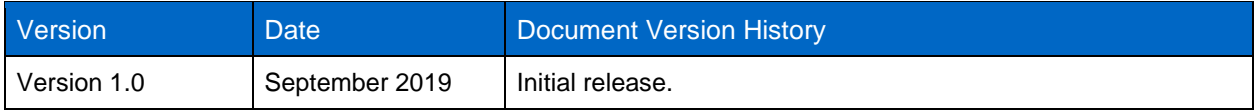

Refer to the [Interoperability Matrix Tool \(IMT\)](http://mysupport.netapp.com/matrix) on the NetApp Support site to validate that the exact product and feature versions described in this document are supported for your specific environment. The NetApp IMT defines the product components and versions that can be used to construct configurations that are supported by NetApp. Specific results depend on each customer's installation in accordance with published specifications.

#### **Copyright Information**

Copyright © 2019 NetApp, Inc. All Rights Reserved. Printed in the U.S. No part of this document covered by copyright may be reproduced in any form or by any means—graphic, electronic, or mechanical, including photocopying, recording, taping, or storage in an electronic retrieval system—without prior written permission of the copyright owner.

Software derived from copyrighted NetApp material is subject to the following license and disclaimer:

THIS SOFTWARE IS PROVIDED BY NETAPP "AS IS" AND WITHOUT ANY EXPRESS OR IMPLIED WARRANTIES, INCLUDING, BUT NOT LIMITED TO, THE IMPLIED WARRANTIES OF MERCHANTABILITY AND FITNESS FOR A PARTICULAR PURPOSE, WHICH ARE HEREBY DISCLAIMED. IN NO EVENT SHALL NETAPP BE LIABLE FOR ANY DIRECT, INDIRECT, INCIDENTAL, SPECIAL, EXEMPLARY, OR CONSEQUENTIAL DAMAGES (INCLUDING, BUT NOT LIMITED TO, PROCUREMENT OF SUBSTITUTE GOODS OR SERVICES; LOSS OF USE, DATA, OR PROFITS; OR BUSINESS INTERRUPTION) HOWEVER CAUSED AND ON ANY THEORY OF LIABILITY, WHETHER IN CONTRACT, STRICT LIABILITY, OR TORT (INCLUDING NEGLIGENCE OR OTHERWISE) ARISING IN ANY WAY OUT OF THE USE OF THIS SOFTWARE, EVEN IF ADVISED OF THE POSSIBILITY OF SUCH DAMAGE.

NetApp reserves the right to change any products described herein at any time, and without notice. NetApp assumes no responsibility or liability arising from the use of products described herein, except as expressly agreed to in writing by NetApp. The use or purchase of this product does not convey a license under any patent rights, trademark rights, or any other intellectual property rights of NetApp.

The product described in this manual may be protected by one or more U.S. patents, foreign patents, or pending applications.

Data contained herein pertains to a commercial item (as defined in FAR 2.101) and is proprietary to NetApp, Inc. The U.S. Government has a non-exclusive, non-transferrable, non-sublicensable, worldwide, limited irrevocable license to use the Data only in connection with and in support of the U.S. Government contract under which the Data was delivered. Except as provided herein, the Data may not be used, disclosed, reproduced, modified, performed, or displayed without the prior written approval of NetApp, Inc. United States Government license rights for the Department of Defense are limited to those rights identified in DFARS clause 252.227-7015(b).

#### **Trademark Information**

NETAPP, the NETAPP logo, and the marks listed at<http://www.netapp.com/TM> are trademarks of NetApp, Inc. Other company and product names may be trademarks of their respective owners.

TR-4795-0919

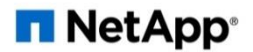